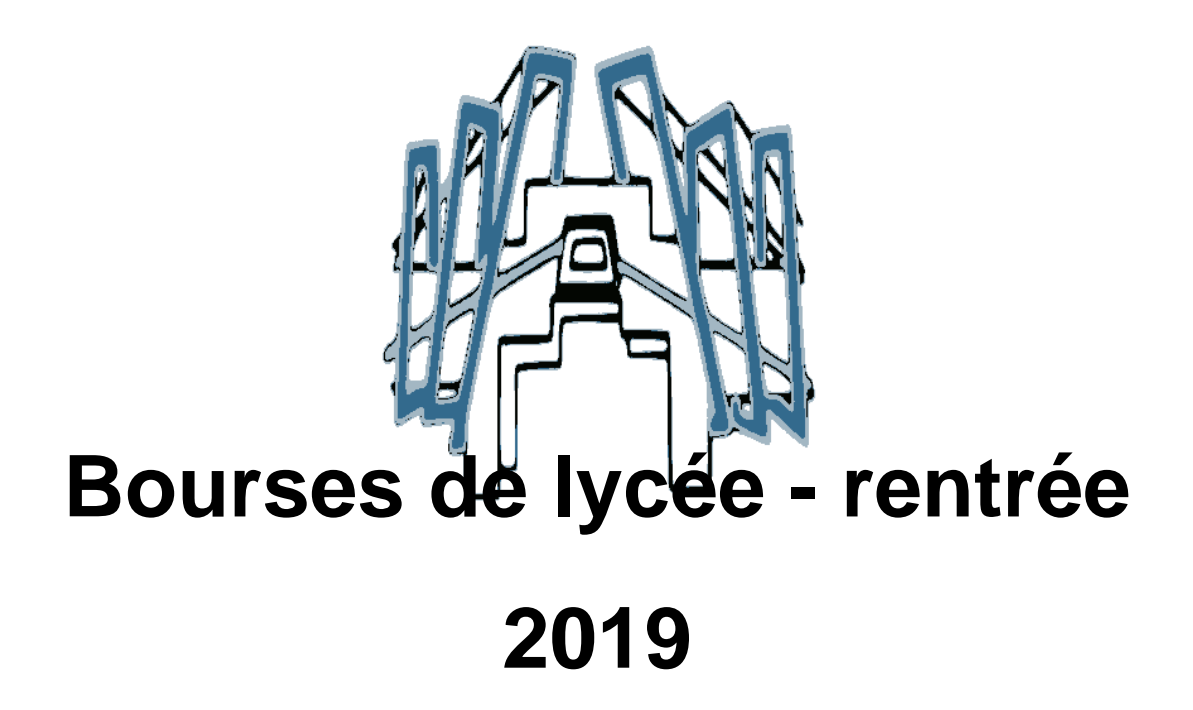

- Actualités -

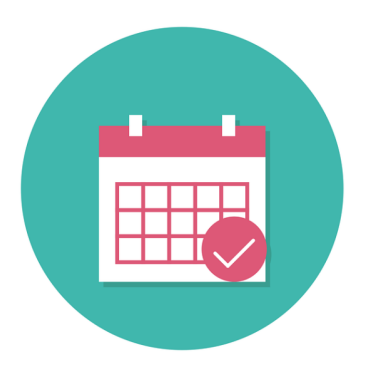

Date de mise en ligne : samedi 8 juin 2019

**Copyright © Collège du Tonkin - Tous droits réservés**

**Votre enfant est en 3e cette année : quelle que soit son orientation l'année prochaine, la demande de bourse de lycée est à faire dès maintenant.**

 La campagne est ouverte du 28 mars au 4 juillet 2019. Attention : après la fermeture du service, il ne sera plus possible de constituer un dossier de demande de bourse.

# **Si vous ne souhaitez pas demander une bourse de lycée :**

**–** Merci de le signaler à M. Edouard Grange [1]

### **Si vous so[uhaitez de](https://tonkin.etab.ac-lyon.fr/spip/#edouard.grange#mc#ac-lyon.fr#)[m](#nb1)ander une bourse de lycée :**

**– Activez votre compte ATEN si vous vous connectez aux Téléservices pour la première fois :**

- Connectez-vous au portail **Scolarité services** pour activer votre compte ATEN : https://teleservices.ac-lyon.fr/
- vos codes de première connexion vous ont été donnés en début d'année scolaire
- lors de la première connexion aux téléservices, vérifiez et corrigez ni nécessaire vos coordonnées et choisissez un nouveau mot de passe
- confirmez l'activation de votre compte en cliquant sur le lien contenu dans le cou[rriel que vous recevrez suite à](https://teleservices.ac-lyon.fr/) cette première connexion

 Votre compte ATEN vous donne accès au portail **Scolarité services** : demandes de bourses, confirmation d'inscription au lycée, accès à l'ENT laclasse.com (et via laclasse.com, à Pronote), etc.

### **– Constituez votre dossier :**

Une fois que votre compte ATEN est actif, vous avez le choix entre deux modes de connexion pour accéder à Scolarité services :

### 1. **se connecter avec FranceConnect**

 Vous pourrez accéder aux services en ligne de l'Éducation nationale (votre compte ATEN) et aux autres services publics en utilisant votre compte Impots.gouv.fr, Ameli.fr, idn.laposte.fr ou mobileconnectetmoi.fr.

Se connecter avec FranceConnect. Activez le son et suivez ce tutoriel.

 Plus simple et plus fiable pour votre demande de bourse, vos informations fiscales sont plus précises, directement transmises à l'établissement, et vous n'avez aucune information complémentaire à fournir.

#### 2. **se connecter directement avec votre compte ATEN**

Si vous ne reliez pas votre compte ATEN à FranceConnect, munissez-vous de votre dernier avis d'impôt :

Se connecter avec votre compte ATEN. Activez le son et suivez ce tutoriel.

### **Si vous rencontrez des difficultés :**

- 1. pour accéder aux téléservices : contactez l'établissement
- 2. pour faire votre demande de bourse (vous parvenez à vous connecter mais vous avez besoin de renseignements complémentaires) : contactez Edouard Grange afin qu'il puisse vous aider dans votre démarche.

## **Pour en savoir plus :**

Toutes les informations sur les bourses de lycées (montant, barème, etc.) sont sur le site du ministère de l'Education nationale :

http://www.education.gouv.fr/cid151/aides-financieres-au-lycee.html

[[1\] Edouard GRANGEsecrétariat d'intendance du collège du Tonkin04 72 69 77 99](http://www.education.gouv.fr/cid151/aides-financieres-au-lycee.html)